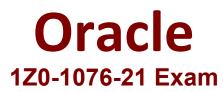

## **Oracle Cloud Platform Systems Management 2021 Associate**

Questions & Answers Demo

# Version: 5.0

### Question: 1

To stop a Data Collector, what command should you use?

A. omc stop collector

- B. omc pause collector
- C. kill -9 collector

D. omcli stop agent

E. kill -9 agent

Explanation:

Answer: D

Your customer utilizes an authenticated web proxy to connect to the Internet. You need to install an Application Performance Monitoring (APM) agent for a WebLogic server. What should you do?

A. Add an exception to Web browser proxy settings to access Oracle Management Cloud.

B. Shut down the Web proxy during APM agent installation.

C. Generate a proxy token to access the Oracle Management Cloud gateway agent.

D. Generate and download a registration key for the Web proxy.

E. Update the config file AgentHttpBasic.properties with the user/password or token.

F. Specify a fully qualified Oracle Repository name during agent deployment.

Answer: D

Explanation:

#### **Question: 3**

You need to confirm that deployment of the Application Performance Monitoring (APM) service was successful at a customer site. Which three steps should you perform? (Choose three.)

A. Verify the APM Agent directory structure.

- B. Use the Application Performance Monitoring web user interface.
- C. Examine the Data Collector directory structure.
- D. Use the Oracle Cloud MyServices user interface.

E. Examine the APM Agent logs.

F. Examine the Gateway logs.

**Answer: BCE** 

Explanation:

#### Question: 4

For which situation would you use the Oracle Log Analytics on-demand upload capability?

A. to supply application-specific data to the Application Performance Monitoring service before agent setup

B. to provide a baseline copy of Enterprise Manager data to Oracle Management Cloud services

C. to provide monitored data for Oracle IT Analytics before agent setup

D. to provide log data without requiring an agent

Answer: D

Explanation:

Question: 5

Which command should you run to check the WebLogic Server version?

A. java -cp weblogic.jar weblogic.version

B. tail weblogic.version

C. Weblogic\_vercheck.exe

D. grep version weblogic.jar

Explanation:

Answer: A